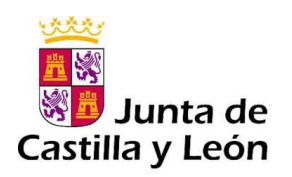

.

# **INSTRUCCIONES DE CUMPLIMENTACIÓN Y ABONO DE TASAS PARA TÍTULO (MODELO 046)**

# **1. EXENCIONES Y BONIFICACIONES DEL PAGO DE LAS TASAS.**

De acuerdo con lo establecido en el artículo 139 de la Ley 12/2001, de 20 de diciembre, de Tasas y Precios Públicos de Castilla y León, relativo a exenciones y bonificaciones:

- a) Están exentos del pago de esta tasa los sujetos pasivos pertenecientes a familias numerosas de categoría especial, gozando de una bonificación del cincuenta por ciento de la cuota los sujetos pasivos pertenecientes a familias numerosas de categoría general.
- b) Están exentos del pago de esta tasa los sujetos pasivos que presenten una discapacidad reconocida igual o superior al 33 por ciento y los sujetos pasivos que tengan la condición de víctimas del terrorismo en los términos previstos en los apartados 1 y 2 del artículo 2 de la Ley 4/2017, de 26 de septiembre, de Reconocimiento y Atención a las Victimas del Terrorismo en Castilla y León.

# **2. DOCUMENTO JUSTIFICATIVO DE LIQUIDACIÓN E INGREGOS DE TASAS (MODELO 046).**

El modelo 046 se encuentra publicado en el Portal Tributario de la Junta de Castilla y León: http://www.tributos.jcyl.es/

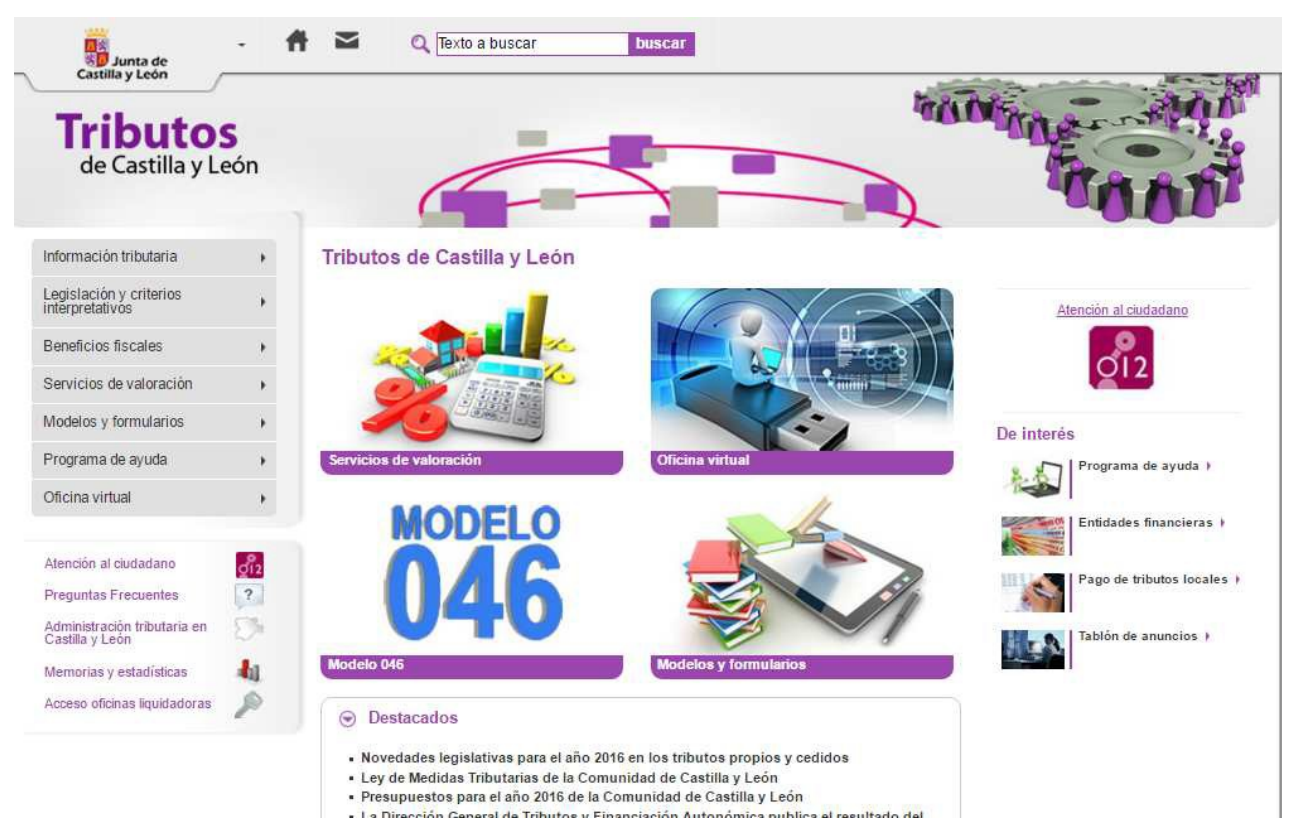

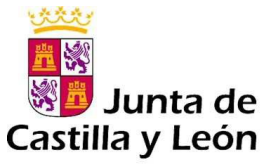

Se accede seleccionando **MODELO 046** desde el menú central o desde el marco de la izquierda seleccionando: "Modelos y formularios" / "Modelos de autoliquidación válidos para su cumplimentación y posterior presentación" / "Modelo 046".

A través del acceso al vínculo: "Acceso al modelo 046" disponemos de dos opciones:

- **Modelo 046 on line. Acceso sin certificado**: mediante Internet Explorer, Chrome, Opera o Firefox, con ayuda del desplegable de tasas y precios públicos.
	- **Pago telemático del modelo 046. Acceso con certificado/DNI electrónico**: mediante Internet Explorer, para pagos telemáticos con firma electrónica.

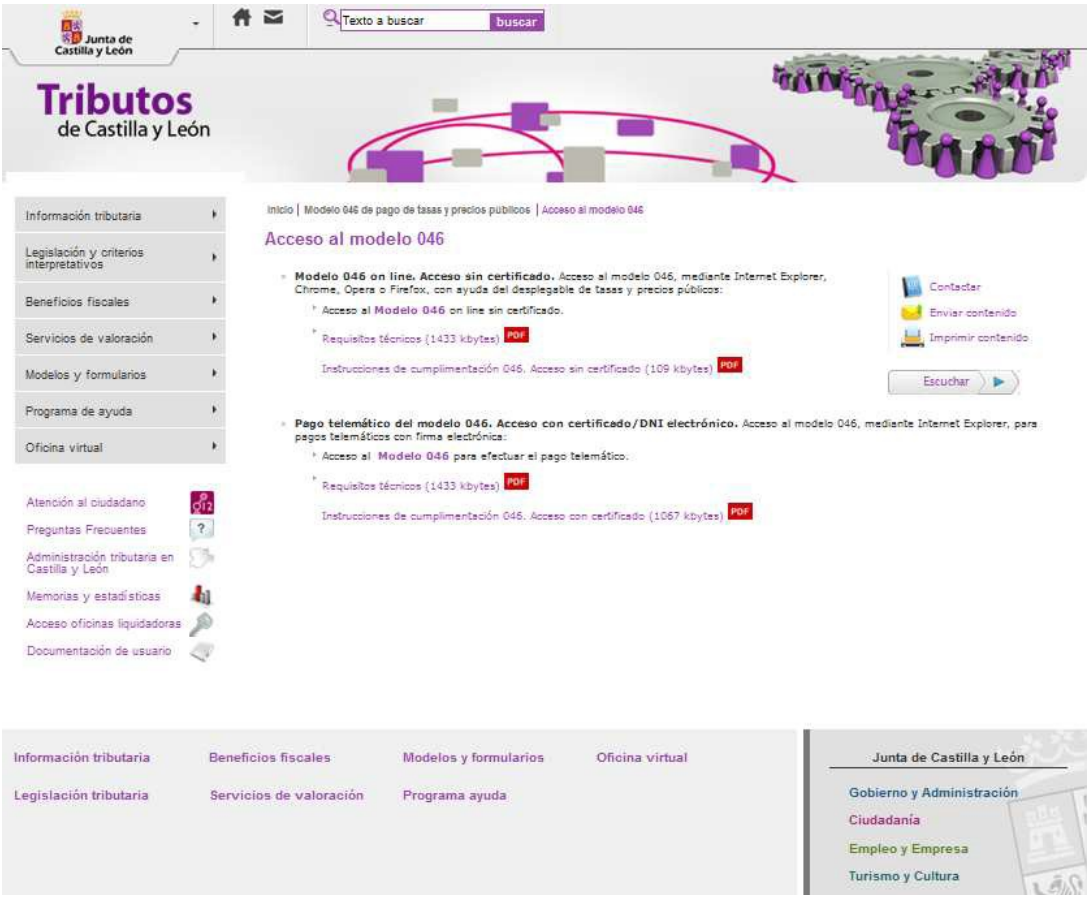

El Modelo 046 consta de los siguientes 3 documentos que deben estar cumplimentados con la misma información al objeto de evitar posibles errores en su tramitación:

- EJEMPLAR PARA EL INTERESADO
- EJEMPLAR PARA LA ENTIDAD COLABORADORA
- EJEMPLAR PARA EL CENTRO GESTOR

#### **2.1 . Modelo 046 On line. Acceso sin certificado, para pago en entidad bancaria**

El modelo 046 se genera a través de una aplicación web diseñada a tal efecto para la cual no es necesario certificado digital. El acceso **sin certificado** únicamente habilita al usuario para la cumplimentación e impresión del modelo para el pago presencial del mismo en la entidad financiera correspondiente, **sin opción para efectuar el pago telemático**.

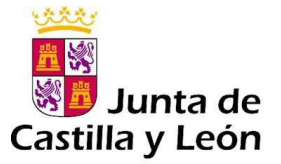

El modelo 046 es dinámico. El usuario desplegará el listado de los campos y selecciona sobre la pantalla.

#### Imagen del formulario 046:

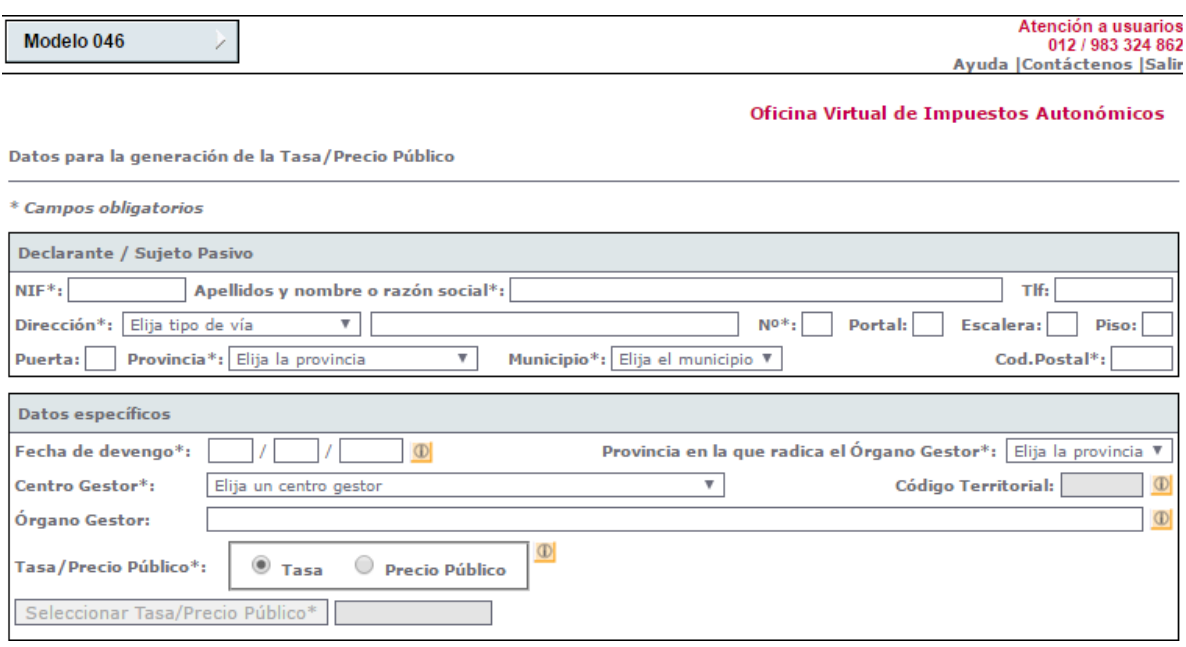

- **Fecha de devengo**: se consignará la fecha en que se rellene el modelo.
- **Provincia en la que radica el Órgano Gestor**: VALLADOLID
- **Centro Gestor**: seleccionar: CONSEJERÍA DE EDUCACIÓN
- **Órgano Gestor**: DIRECCIÓN PROVINCIAL DE EDUCACIÓN DE VALLADOLID.
- **Código Territorial:** Este campo se rellenará automáticamente una vez conste toda la información obligatoria del apartado "Datos específicos" (EH4701)
- **Tasa/Precio Público:** TASA.
- **Después se ha de pinchar en "Seleccionar tasa/precio público"** y seleccionar la tasa por la expedición de títulos ( 307.2.0), según la imagen siguiente:

307.2.0 Tasas por la expedición de Títulos y Certificados y por la realización de pruebas en el ámbito de las enseñanzas no universitarias

Expedición de Títulos y Certificados

Título Bachiller (todas las modalidades) o Título Técnico Superior de Formación Profesional, de Artes Plásticas y Diseño, de Técnico Deportivo Superior, Título Profesional de Música o Título Profesional de Danza**,** elegir el que se vaya a solicitar.

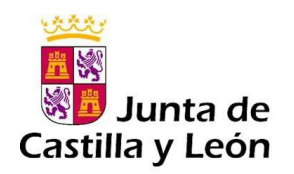

#### **Detalle de la Liquidación:**

# **Denominación de la Tasa/Precio Público:**

Los datos de este campo se trasladan automáticamente tras seleccionar la tasa o precio público.

## **Descripción del servicio solicitado**:

En este campo se consignará el texto según la tasa seleccionada:

Expedición Título de Técnico Superior

# **Beneficios fiscales.**

- Marcar si se solicita bonificación de tasas o exención, seleccionando el motivo.
- En caso de exención no es necesaria la presentación de la documentación justificativa en la entidad bancaria, pero si debe acompañarse a la solicitud del Título.

# **Liquidación:**

- Número de unidades e Importe unitario: no cumplimentar.
- Importe y TOTAL A INGRESAR: estas casillas se rellenan automáticamente (tasa vigente **52,95€**).
- **Imprimir cumplimentado:** Se genera un PDF con todos los campos informados en la totalidad de ejemplares. Una vez impreso, es necesario introducir el Código IBAN correspondiente a la entidad financiera asignada a la provincia a la que pertenece el centro educativo:

#### **2.2. Pago en la Entidad Bancaria y Presentación del Modelo**

Una vez cumplimentado el Modelo 046:

- a) Si se pincha en el botón **"Imprimir cumplimentado"**: Se genera un PDF con todos los campos informados en la totalidad de ejemplares.
	- Una vez impreso, en el apartado referente al "Ingreso" será necesario introducir el número de cuenta manualmente, **ES26 2103 4401 5100 3308 5525 UNICAJA BANCO**
	- En el caso de que se seleccione el ingreso a través de entidad colaboradora, no será necesario introducir el número de cuenta. Una vez impreso el

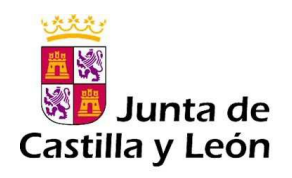

Documento, debe hacerse su ingreso en cualquiera de las entidades colaboradoras en la recaudación de tributos de Castilla y León:

[http://www.tributos.jcyl.es/web/jcyl/Tributos/es/Plantilla100/1284561102356/\\_](http://www.tributos.jcyl.es/web/jcyl/Tributos/es/Plantilla100/1284561102356/_)  $/$ 

b) Si se pulsa en el botón **"Pago con tarjeta (TPV virtual)"**: se podrá realizar el PAGO con TARJETA mediante TPV VIRTUAL del Banco Sabadell, permitiéndose el uso de cualquier tarjeta de crédito o débito, con independencia de cuál sea la entidad emisora.

## **2.3. Modelo 046 para Pago Telemático. Acceso con certificado/DNI electrónico.**

Para realizar el pago telemático el usuario deberá disponer de certificado digital de persona física, o DNI electrónico. Al escoger la opción de acceso al modelo 046 con certificado, si el usuario tiene varios certificados instalados en el navegador Internet Explorer, es necesario escoger aquel con el que se quiera realizar el trámite.

Instrucciones de cumplimentación:

https://tributos.jcyl.es/web/jcyl/Tributos/es/Plantilla100/1284270174781/\_/\_/\_